# tt performance suite Product description tts SmartComponent Library 4.0

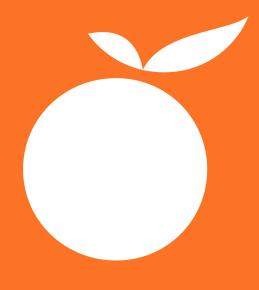

RELEASE 2018+

#### Imprint

Copyright © tts Knowledge Products GmbH. All rights reserved. Product description - tts SmartComponent Library 5 October 2018 – Version 4.0

### Contents

| What is                                     | the tts SmartComponent Library?                                                               | .1                                          |
|---------------------------------------------|-----------------------------------------------------------------------------------------------|---------------------------------------------|
| SmartComponent API                          |                                                                                               |                                             |
| System requirements of tt performance suite |                                                                                               |                                             |
| Mainter                                     | nance                                                                                         | .1                                          |
| Third-p                                     | arty libraries                                                                                | 2                                           |
| tts SmartComponent Library                  |                                                                                               |                                             |
| 6.1                                         |                                                                                               |                                             |
| 6.2                                         | tts quiz                                                                                      | 4                                           |
| 6.3                                         | ·                                                                                             |                                             |
| 6.4                                         | tts tutorial control                                                                          | 6                                           |
| 6.5                                         | -                                                                                             |                                             |
| 6.6                                         | tts other                                                                                     | 8                                           |
| 6.7                                         | No longer supported                                                                           | 9                                           |
|                                             | SmartCo<br>System<br>Mainter<br>Third-po<br>tts Sma<br>6.1<br>6.2<br>6.3<br>6.4<br>6.5<br>6.6 | System requirements of tt performance suite |

# 1 What is the tts SmartComponent Library?

Back in 2014, tts decided to introduce the SmartComponent API as an interface for programming new functions in tt knowledge force. This led to the creation of a powerful new instrument that allows a quick and flexible reaction to customer-specific requirements. This made it possible to expand the range of functions in the Document Editor either through the customers' in-house developers or as part of tts customization services – all this regardless of the fixed development cycles at tts.

Furthermore, SmartComponents also have the advantage of simplifying the creation of repetitive and complex interaction designs, while easy-to-use Wizards make it much easier for authors to avail of these functions.

In light of these many advantages, tts has decided to not only make available an API, with which its customers can develop their own SmartComponents, but also to provide a set of standard SmartComponents. Known as the tts SmartComponent Library, tts is responsible for its development and maintenance. The library not only gives tts customers the opportunity to gain an insight into the powerful SmartComponent concept, but also enables them to come up with an even more compelling interaction design and state-of-the-art e-learning content. The following section provides an introduction to the tts standard SmartComponent Library, along with clarifying some basic concepts regarding its maintenance and adaptability.

# 2 SmartComponent API

The SmartComponent API has to be covered by your tt knowledge force license. The API is included in the 2014 price model.

To avail of the SmartComponent Library, you need to already be using the SmartComponent API Version 2.4. This version is available with Release 2018 of tt knowledge force. The Smart-Component Library cannot be used with earlier versions.

The API is documented here.

# 3 System requirements of tt performance suite

Please pay attention to the system requirements of your version of tt knowledge force, in particular chapter "2.2 Software" regarding the supported browser versions.

### 4 Maintenance

The elements in the tts SmartComponent Library are an integral part of ttkf, and are therefore covered by your maintenance contract. If you wish to avail of the advantages of the tts SmartComponent Library, simply import it into your configuration. The SmartComponents

are then distributed to all authors – in the same way as templates – via the configuration. Authors can then use them to help with the creation of content. In the event of an update, the tts SmartComponent Library can simply be reimported.

With a view to ensuring both upgradeability and adaptability, tts has introduced a process which allows its customers to either keep the standard SCs as they are and benefit from updates directly, or to customize them on an individual basis. The appropriate steps are as follows:

The namespace of the SmartComponent identifies the particular SmartComponent. Namespaces are represented by their notation – such as "com.tts.initial..." – in the file system. Standard tts SCs have the identifier ".tts." in their name. Whenever the need arises, tts will provide updates for these SCs in upcoming releases.

Please note, that all individual code is overwritten when either the same or an updated version of the SmartComponent is imported. A copy with a new namespace (com.tts.\* > com.xyz.\*) therefore has to be created whenever a customer wants to change a SmartComponent. This means that changes to the original SmartComponent will no longer overwrite the customer-specific adaptions. Please refer to the documentation on the <u>SmartComponent API</u> for further information.

Whenever necessary, tts will provide updates for the standard SmartComponents, making them available to all existing customers. In the event of an update, copies of SmartComponents with different namespaces will have to be updated manually. Please note that tts doesn't provide any maintenance services for copies of its standard SmartComponents.

# 5 Third-party libraries

SmartComponents use third-party libraries. When importing an SC, you can find out more about the library used for the particular SmartComponent. Content libraries and UI libraries are used. Content libraries are used in the product (e-learning), whereas UI libraries are only used for editing a document.

| k SmartCom                              | ponent selection                 | 1.00.0 (1.00.00 (1.00.00))            | -                       | ×                       |
|-----------------------------------------|----------------------------------|---------------------------------------|-------------------------|-------------------------|
|                                         | SmartCompo<br>martComponents tha | Nents<br>It you would like to import. |                         |                         |
| tts quiz                                |                                  |                                       |                         | *                       |
| Drag and drop source element: autoshape |                                  |                                       |                         |                         |
| Event display                           |                                  |                                       |                         | ×                       |
| Ereignisse: 6                           |                                  |                                       |                         |                         |
| Level                                   | Keywords:                        | Source                                | Date/Time               | Calory                  |
| <u> w</u> arning                        | already exists                   | com.tts.initial.html5.quiz.ddso       | 3 Mar 2016 10:27:54 GMT | Sm. Component           |
| info                                    | same version                     | jquery                                | 3 Mar 2016 10:27:54 GMT | Content-Library (standa |
| 😲 info                                  | already exists                   | com.tts.ui-builder-2.0.3              | 3 Mar 2016 10:27:54 GMT | UI Library              |
| 😲 info                                  | already exists                   | jquery-1.8.3                          | 3 Mar 2016 10:27:54 GMT | UI Library              |

If you import an SC in your ttkf configuration, you implicitly agree to use the particular library.

### 6 tts SmartComponent Library

Below you will find a comprehensive list of all standard SmartComponents. This list will be constantly updated. tts has done its utmost to ensure that the SmartComponents are both as easy to use and beneficial as possible. All SmartComponents come with a built-in Help function, so authors will be able to get down to the business of producing content right away.

 The SmartComponents in the library support the following user interface languages: DE-DE, EN-US (in other ttkf interface languages, the SmartComponent UI dialog is displayed in EN-US)

The following settings in your configuration are required:

#### WYSIWYG view in the authoring environment:

Internet Explorer is used for the WYSIWYG view in the authoring environment. The compatibility mode has to be set if using an embedded Internet Explorer. Your configuration should be used in conjunction with the compatibility mode for IE9.

#### HTML export:

It's possible to publish documents in the standard tt performance suite player (HTML Player). In this case, the 2014 mode has to be set as the mode for the HTML Player. *HTML5 export:* 

No settings have to be made in the HTML5 Player.

Click <u>here</u> to download the tts SmartComponent Library. You can also find further information regarding SmartComponents <u>here</u>.

Should you need further assistance, please don't hesitate to contact the tts Professional Services team.

#### 6.1 What's new

New in the library 4.0 are the following components:

- iFrame
- Lightbox
- Toggle Button
- Play Mode

### 6.2 tts quiz

| Title       | Drag and drop source element: autoshape                            |
|-------------|--------------------------------------------------------------------|
| Description | The drag-and-drop source element can be dragged and drop-          |
| 1           | ped over a drag-and-drop target element. The source element        |
|             | then docks with the target element.                                |
| Namespace   | com.tts.initial.html5.quiz.ddsource.autoform                       |
| Notes       |                                                                    |
| Title       | Drag and drop target element: autoshape                            |
| Description | A drag-and-drop source element can be dragged and dropped          |
| 1           | over a drag-and-drop target element. The source element then       |
|             | docks with the target element. You can define whether one or       |
|             | more source elements can be dropped onto the target ele-           |
|             | ment.                                                              |
| Namespace   | com.tts.initial.html5.quiz.ddtarget.autoform                       |
| Notes       |                                                                    |
| Title       | Evaluate button                                                    |
| Description | The Evaluation button is for evaluating the answer to a test       |
|             | question. Depending on the settings for the Question page          |
|             | (see: Test questions - Edit feedbacks), the specified runs are     |
|             | displayed first, followed by the evaluation. It's also possible to |
|             | switch from the evaluation to the sample solution via this but-    |
|             | ton.                                                               |
|             | The text label on the button exists for the languages DE-DE        |
|             | and EN-US. (The label is displayed in EN-US for all other lan-     |
|             | guages. However, you can use a background image containing         |
|             | text in order to display other languages.)                         |
| Namespace   | com.tts.initial.html5.quiz.button.evaluation                       |
| Notes       |                                                                    |
| Title       | Evaluation: Overall quiz result                                    |
| Description | This component shows the total test result for the document.       |
| 1           | You can define its borders, fill and bar color. You can also dis-  |
|             | play a label for the scale.                                        |
| Namespace   | com.tts.initial.html5.quiz.result.overall                          |
| Notes       | · · · · · · · · · · · · · · · · · · ·                              |
| Title       | Evaluation: Result single quiz pages                               |
| Description | This component provides a tabular summary of all the results       |
|             | for the test questions in a document. This component is pri-       |
|             | marily designed for displaying the test result in the Assessment   |
|             | mode, but can also be used in the Study mode.                      |
| Namespace   | com.tts.initial.html5.quiz.result.detailed                         |
| Notes       |                                                                    |
| Title       | Overall quiz result feedback                                       |
| Description | This component provides feedback on the overall result of the      |
|             |                                                                    |

a question page. The feedback can be given for the two cases "Test passed" and "Test failed".

| Test passed and Test failed.                                                                                                    |
|----------------------------------------------------------------------------------------------------|
| com.tts.initial.html5.quiz.result.feedback                                                                                                    |
|                                                                                                    |
| Qualified feedback                                                                                                    |
| This component provides a qualified feedback for test ques-<br>tions.                                                                                                    |
| com.tts.initial.html5.quiz.feedback.autoform                                                                                                    |
|                                                                                                    |
|                                                                                                    |
| Single Choice / Multiple Choice                                                                                                    |
| Single Choice / Multiple Choice<br>This component provides a single-choice or multiple-choice el-<br>ement for a test question. It's possible to assign single-choice<br>elements to groups, so that there is one correct answer for<br>each group. |
| This component provides a single-choice or multiple-choice el-<br>ement for a test question. It's possible to assign single-choice<br>elements to groups, so that there is one correct answer for                                                   |
|                                                                                                    |

### 6.3 tts animated objects

| Title       | HoverPulse                                                                                                    |
|-------------|----------------------------------------------------------------------------------------------------|
| Description | This component allows you to insert an image that the user<br>can then enlarge. This component scales the entire image<br>when the user touches it with the cursor. When doing so, the<br>enlargement is indicated in pixels. You can also specify the<br>speed at which the animation is to take place.                                                                                                    |
| Namespace   | com.tts.initial.html5.animated.hoverpulse                                                                                                    |
| Notes       |                                                                                                    |
| Title       | Magnifier                                                                                                    |
| Description | This component allows you to insert an image that the user<br>can view more closely with a magnifier. When doing so, the<br>image in the magnifier is displayed in its original size.                                                                                                    |
| Namespace   | com.tts.initial.html5.animated.magnifier                                                                                                    |
| Notes       |                                                                                                    |
| Title       | MenuSlider                                                                                                    |
| Description | <ul> <li>Whenever the object is clicked or touched, the MenuSlider moves in the specified direction. All other sliders are returned to their original position.</li> <li>For example, the object can be positioned at the edge of the e-learning window, so that only part of it is visible. If the visible part is clicked, the animation is triggered and the object moves to become fully visible. All other menus simultane-ously disappear.</li> </ul> |
| Namespace   | com.tts.initial.html5.animated.menuslider                                                                                                    |
| Notes       |                                                                                                    |

| Title       | Video                                                        |
|-------------|--------------------------------------------------------------|
| Description | This component is for incorporating videos. Videos can be    |
|             | displayed with or without playback control.                  |
| Namespace   | com.tts.initial.html5.animated.video                         |
| Notes       |                                                              |
| Title       | Zoom                                                         |
| Description | This component allows you to insert an image that the user   |
|             | can then enlarge. This component enlarges the part of the    |
|             | image – to which the user is currently pointing with the     |
|             | cursor – to the original size of the inserted image.         |
| Namespace   | com.tts.initial.html5.animated.zoom                          |
| Notes       |                                                              |
| Title       | Moving Picture                                               |
| Description | This SmartComponent moves the image depending on the         |
|             | mouse position. You specify the maximum horizontal or verti- |
|             | cal movement in pixels. The image is then moved depending    |
|             | on the current mouse position.                               |
| Namespace   | com.tts.initial.html5.movingpicture                          |
| Notes       |                                                              |
| Title       | Lightbox                                                     |
| Description | With the Lightbox SmartComponent you can insert pictures     |
|             | as thumbnails with an automatic magnification effect on-     |
|             | click. The magnified image is superimposed over the learning |
|             | content with a border area around the image.                 |
| Namespace   | com.tts.initial.html5.lightbox                               |
| Notes       | New SmartComponent                                           |

### 6.4 tts tutorial control

| Title       | Back button (history)                                                                                                    |
|-------------|----------------------------------------------------------------------------------------------------|
| Description | The Back button allows the learner to move back one page at                                                                                                    |
|             | a time, in the same way as when surfing. The Back button is                                                                                                    |
|             | inactive on the very first page to be visited.                                                                                                    |
| Namespace   | com.tts.initial.html5.navigation.back.history                                                                                                    |
| Notes       |                                                                                                    |
| Title       | Back button (step by step)                                                                                                    |
| Description | The Back button allows the learner to move back a page, in<br>the same order as how the pages were originally arranged in<br>the document. The Back button is inactive on the very first<br>page to be visited. |
| Namespace   | com.tts.initial.html5.navigation.back                                                                                                    |
| Notes       |                                                                                                    |
| Title       | Close button                                                                                                    |
| Description | With the Exit button, the learner terminates the learning unit.                                                                                                    |
| Namespace   | com.tts.initial.html5.navigation.close                                                                                                    |
| Notes       |                                                                                                    |

| Title       | Comment / Feeedback                                            |
|-------------|----------------------------------------------------------------|
| Description | This component displays the global comment and feedback        |
|             | texts for simulation steps and test questions.                 |
| Namespace   | com.tts.initial.html5.page.comment.and.feedback                |
| Notes       |                                                                |
|             |                                                                |
|             |                                                                |
| Title       | Next button                                                    |
| Description | The Next button allows the learner to proceed from one page    |
|             | to the next. When on the last page, the Next button closes     |
|             | the e-learning lesson.                                         |
| Namespace   | com.tts.initial.html5.navigation.next                          |
| Notes       |                                                                |
| Title       | Progress                                                       |
| Description | This SmartComponent displays the learning progress as a bar    |
|             | or as a text.                                                  |
| Namespace   | com.tts.initial.html5.navigation.progress                      |
| Notes       |                                                                |
| Title       | Repeat button                                                  |
| Description | The Repeat button allows the learner to refresh the current    |
| ·           | page and restart all animations from the beginning.            |
| Namespace   | com.tts.initial.html5.navigation.repeat                        |
| Notes       |                                                                |
| Title       | Sound on - off                                                 |
| Description | This SmartComponent switches the sound on or off.              |
| Namespace   | com.tts.initial.html5.sound.onoff                              |
| Notes       |                                                                |
| Title       | Play Mode                                                      |
| Description | With the help of the component Play Mode the user can set      |
| Description | the desired play mode when consuming the e-learning con-       |
|             | tent. Created as a simple button with a menu the component     |
|             | presents all available play modes for the current step and the |
|             | actual selection.                                              |
| Namespace   | com.tts.initial.html5.playmode                                 |
| Notes       | New SmartComponent                                             |
| NOLES       |                                                                |

# 6.5 tts games

| Title       | Memory                                                                                                    |
|-------------|----------------------------------------------------------------------------------------------------|
| Description | This component provides a memory game for up to 20 pairs of images. The success message can be configured. |
| Namespace   | com.tts.initial.html5.games.memory                                                                         |
| Notes       |                                                                                                    |

### 6.6 tts other

| Title       | Avatar: Ben                                                                                                    |
|-------------|----------------------------------------------------------------------------------------------------|
| Description | This SmartComponent provides a male avatar you can config-<br>ure the head, arm and hand position as well as the leg pos-<br>ture. Furthermore you can choose a predefined color scheme                                                                                 |
| N.L         | or set individual colors for several parts of the avatar.                                                                                                    |
| Namespace   | com.tts.initial.html5.avatar.ben                                                                                                    |
| Notes       |                                                                                                    |
| Title       | Avatar: Emma                                                                                                    |
| Description | This SmartComponent provides a female avatar you can con-<br>figure the head, arm and hand position as well as the leg pos-<br>ture. Furthermore you can choose a predefined color scheme<br>or set individual colors for several parts of the avatar.                  |
| Namespace   | com.tts.initial.html5.avatar.emma                                                                                                    |
| Notes       |                                                                                                    |
| Title       | SenderListener - click                                                                                                    |
| Description | This SmartComponent sends the information to the receiver<br>whether the sender component has been clicked. Place the<br>sender component on any page. If the sender is clicked, the<br>receiver is informed.                                                           |
| Namespace   | com.tts.initial.html5.sl.click                                                                                                    |
| Notes       |                                                                                                    |
| Title       | SenderListener - counter                                                                                                    |
| Description | This SmartComponent counts if the sender component was<br>clicked. Place the sender component on any page. If it is<br>clicked, the klicks are counted and transmitted to the receiver                                                                                  |
| Namespace   | com.tts.initial.html5.sl.counter                                                                                                    |
| Notes       |                                                                                                    |
| Title       | SenderListener – page visited                                                                                                    |
| Description | This SmartComponent sends the information from the sender<br>to the receiver whether a page has been visited. Place the<br>sender component on any page. If the page is visited, the re-<br>ceiver component is informed.                                               |
| Namespace   | com.tts.initial.html5.sl.counter                                                                                                    |
| Notes       |                                                                                                    |
| Title       | Toggle button – graphic                                                                                                    |
| Description | With the toggle button component, you can insert a buttor<br>that remembers its state over several steps. The control trig-<br>gers "Toggle button Off -> On" and "Toggle button On -> Off<br>can be used to link any effect with the change of state of the<br>button. |
| Namespace   | com.tts.initial.html5.graphictogglebutton                                                                                                    |
| Notes       | New SmartComponent                                                                                                    |
|             |                                                                                                    |

| Title       | Toggle button – text                                                                                                    |
|-------------|----------------------------------------------------------------------------------------------------|
| Description | With the toggle button component, you can insert a button<br>that remembers its state over several steps. The control trig-<br>gers "Toggle button Off -> On" and "Toggle button On -><br>Off" can be used to link any effect with the change of state of<br>the button. |
| Namespace   | com.tts.initial.html5.texttogglebutton                                                                                                    |
| Notes       | New SmartComponent                                                                                                    |
| Title       | Toggle button – iFrame                                                                                                    |
| Description |                                                                                                    |
| Description | The iFrame component enables the integration of all kinds of<br>external content. Whether videos from streaming platforms<br>such as YouTube or Vimeo, 3D models, maps or similar, any<br>embeddable content can be integrated into your learning ob-<br>jects.          |
| Namespace   | external content. Whether videos from streaming platforms<br>such as YouTube or Vimeo, 3D models, maps or similar, any<br>embeddable content can be integrated into your learning ob-                                                                                    |

# 6.7 No longer supported

| Title       | tt feedback (quiz)                                                                                                    |
|-------------|----------------------------------------------------------------------------------------------------|
| Description | This component displays the Feedbacks for a test question.                                                                                                  |
|             | The Feedbacks and their settings can be found in the Docu-                                                                                                  |
|             | ment Editor under Test questions - Edit feedbacks.                                                                                                    |
| Namespace   | com.tts.initial.html5.page.feedback                                                                                                    |
| Notes       | There is a new component for Comment and Feedback<br>(com.tts.initial.html5.page.comment.and.feedback). Therefore<br>this component is no longer supported. |